## **Chromebook Login Tips**

- 1. When in school all Chromebooks should automatically connect to HPS-WLAN wifi. If the device is not connecting to the HPS-WLAN wifi please see Ms. Condon (room 174).
- 2. When students login to their Chromebooks they should use their Google accounts for logging in (ex. [23bjones@hinghamschools.org](mailto:23bjones@hinghamschools.org) - note @hinghamschools.org is necessary). The login should look similar to this image below:

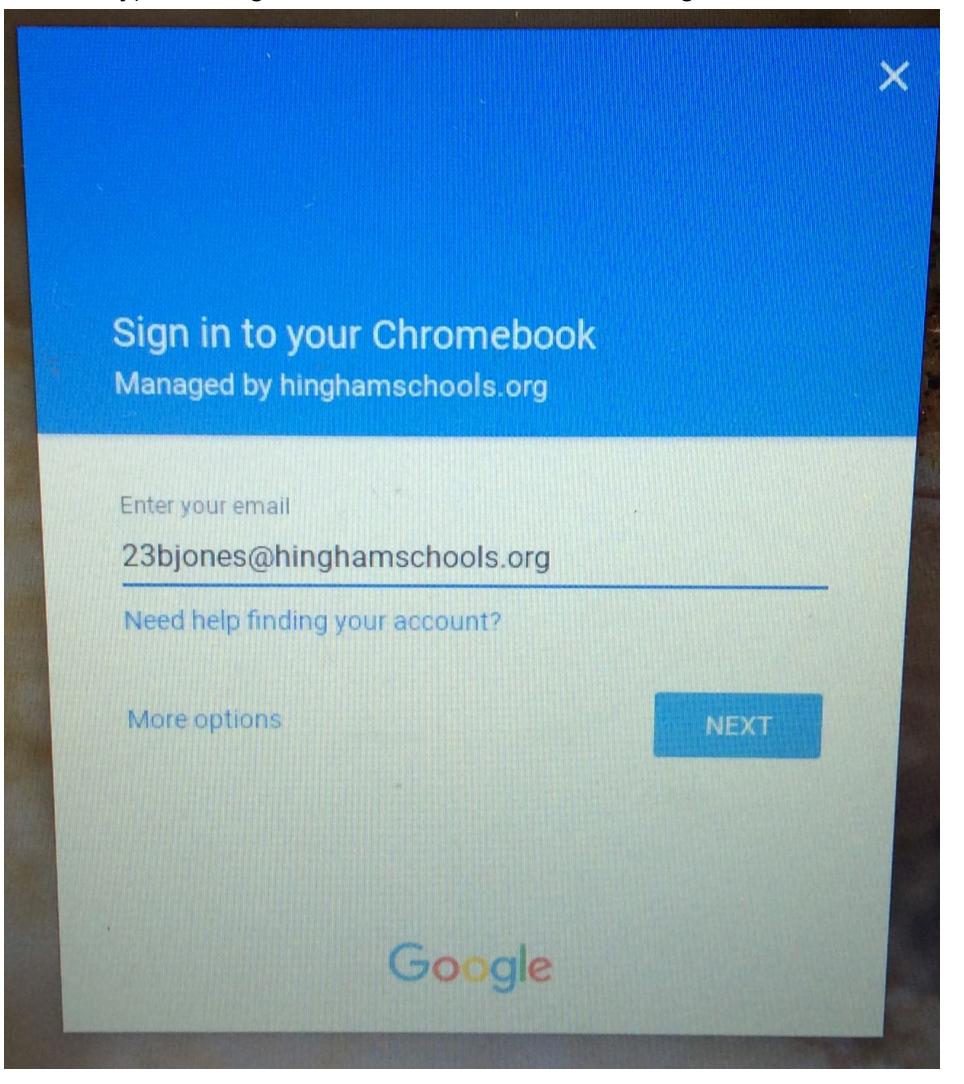

3. Once logged on to the Chromebook students will be prompted for a second Proxy authentication that is necessary for accessing websites beyond Google.com. Students should use their username only (ex. 23bjones - do **NOT** include @hinghamschools.org for this login)This second authentication will look similar to the image below:

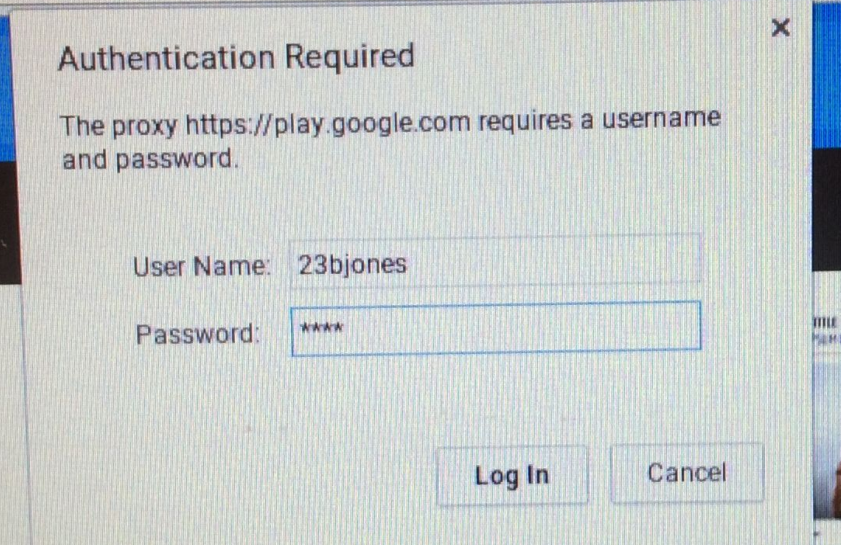

4. Once successfully authenticated a confirmation box will appear. Please click on Save.

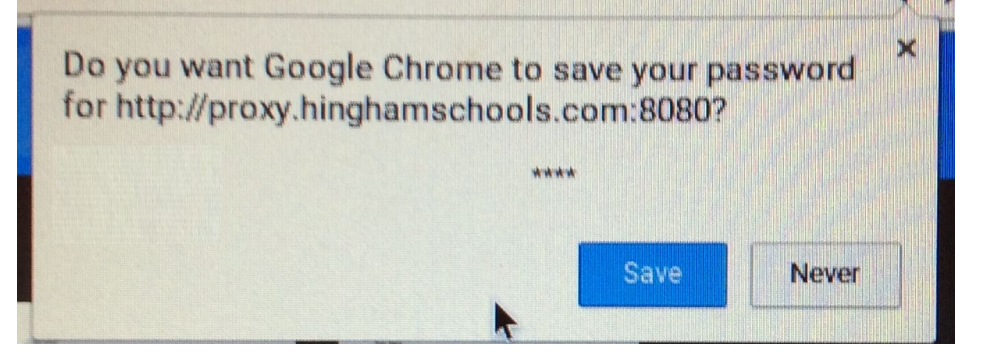

PLEASE NOTE: This two step authentication process will happen each time a student starts a session on the Chromebook.

## **Google Login Tips**

- 1. Students can login to their Google/Google Classroom accounts from any device that has access to the internet.
	- a. Go to Google.com and login with their student accoung ex. [23bjones@hinghamschools.org](mailto:23bjones@hinghamschools.org) - note @hinghamschools.org is necessary.